# 2223738 - Central Note - Software Update Manager 1.0 SP17 [lmt\_008]

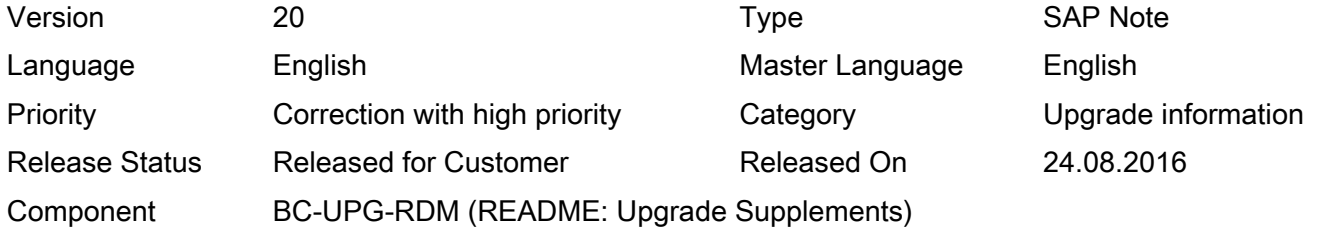

Please find the original document at <https://launchpad.support.sap.com/#/notes/2223738>

### Symptom

Errors in the update process; preparations for the update; additional information to the update guides

### Other Terms

Enhancement package installation, Software Update Manager, SUM, EHP, update, upgrade, Support Package Stack application, SPS update, additional technical usage, maintenance

### Reason and Prerequisites

This SAP Note applies to Software Update Manager 1.0 SP17. The Software Update Manager (SUM) is the tool for various system maintenance procedures such as:

- Release upgrades (major release change)
- System updates (EHP installation)
- Support Packages (SPs) / Support Package Stacks applications
- Java patches applications
- Corrections of installed software information
- Conversion of SAP systems to SAP S/4HANA

In addition it offers the following options and features:

- DMO: Database Migration Option (system update combined with database migration to SAP HANA, SAP ASE, or MS SQL)
- ZDO: Zero Downtime Option (upgrades without a technical downtime and with a minimized business downtime)
- nZDM: near-Zero Downtime Maintenance (includes features to minimize Business Downtime)
- Benchmarking Tool
- Table Comparison
- Customer Releases

You can find more about SAP System Maintenance on SAP Community Network at:

<http://scn.sap.com/docs/DOC-28354>. The SCN document also includes a reference to an introduction into the SUM tool.

### **Solution**

2016-09-05 Page 2/33

Therefore, you must read it again immediately before starting the tool.

**Contents** Part A: Update Notes Part B: SUM Version, Maintenance Strategy and Documentation Part C: General Problems / Information I/.......Important General Information II/ .... Corrections to the Guide III/ ....Preparing the Update IV/..... Problems During the Update Phases V/ ..... Problems After the Update Part D: Chronological Summary

Part A: Update Notes

For more information about the update of your specific application, see the following SAP Notes:

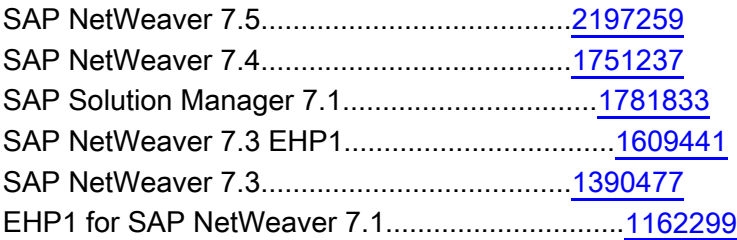

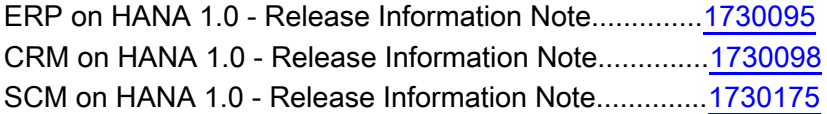

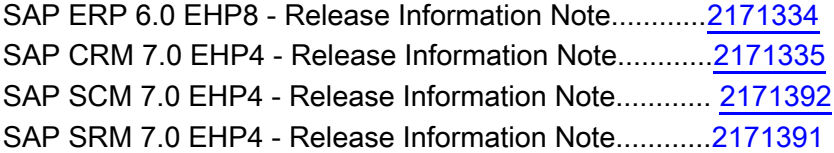

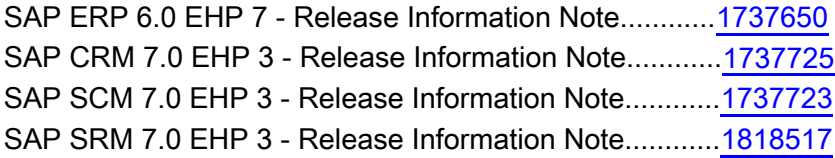

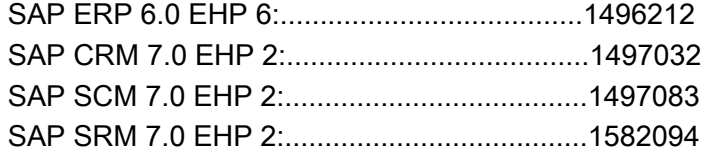

### 2016-09-05 Page 3/33

\_\_\_\_\_\_\_\_\_\_\_\_\_\_\_\_\_\_\_\_\_\_\_\_\_\_\_\_\_\_\_\_\_\_\_\_\_\_\_\_\_\_\_\_\_\_\_\_\_\_\_\_\_\_\_\_\_\_\_\_\_\_\_\_\_

Operating system.....................................Note number

IBM i ..................................................2280395

Database ............................................SAP Note number

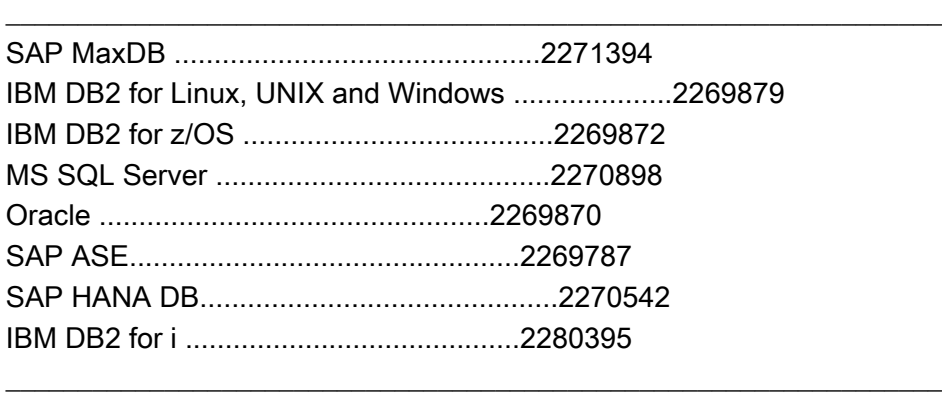

Part B: SUM Version, Maintenance Strategy and Documentation

### SUM Version

This SAP Note applies to Software Update Manager 1.0 SP17.

Before you start the update, check if there is a newer tool version available. SAP recommends that you download the latest tool version as only this version contains the latest corrections and is updated regularly.

The Software Update Manager is available for download on the SAP Help Portal : [http://support.sap.com/sltoolset](http://help.sap.com/sltoolset) -> System Maintenance.

### Maintenance Strategy

The Software Update Manager 1.0 SP17 is currently in maintenance mode, that is, it is recommended for use, the download of the software is possible, and patches are available.

The maintenance strategy for the Software Update Manager and the other tools delivered with SL Toolset 1.0 SP17 is described in the document attached to the SL Toolset 1.0 SPS17 Release Note [2211482](https://apps.support.sap.com/#/notes/2211482).

### **Documentation**

Before you start using the SUM tool, make sure that you have the latest version of the corresponding document, which is available on the SAP Help Portal : <http://help.sap.com/sltoolset> -> System Maintenance.

----------------------------------------------------------------------

Part C: General Problems / Information

I/ Important General Information

a) General

------------------<l030847 JUN/24/2016 > -------------------------

Preventing issues that depend on the kernel version

### 2016-09-05 Page 4/33

----------------------< D040286 JUN/13/16 >-----------------------------

Use English version of ASU Toolbox

Please note that the latest ASU Toolbox is currently available in English only. Versions in other languages such as German may be outdated.

Check this SAP Note regularly to be informed when this restriction will be removed.

----------------------< I030847 JUN/09/16 >-----------------------------

Verifying signed content in the stack.xml file

The Software Update Manager checks the authenticity of the software archives contained in the stack.xml, that is, it checks if the vendor is SAP. To check all archive types, yоu have to provide a Certificate Revocation List (CRL) file in the stack directory. During the Configuration roadmap step the components are scanned and verified, and any discrepancies are reported accordingly in the VERIFY-SIGNED-CONTENT.LOG.

-----------------------< D023890 FEB/08/16 >--------------------------

Upgrade path NW 6.40 SAP to NW 7.0, NW 7.01, and NW 7.02 Note that the Software Update Manager does not support the upgrade path from SAP NetWeaver 6.40 (and products on top) to SAP NetWeaver 7.0, 7.01, and 7.02.

- Java: If you carry out a Java upgrade, you can request a SUM tool release via ticket on BC-UPG-TLS-TLJ and with reference to this SAP Note.
- ABAP: If you carry out an ABAP upgrade, you must use the fitting version of the SAPup tool.

-----------------------< D031330 FEB/05/16 >--------------------------

Conversion to S/4HANA, on-premise edition

If you carry out a conversion to S/4HANA, on-premise edition, using SUM SP17, consider also SAP Note [2269871](https://apps.support.sap.com/#/notes/2269871).

-----------------------< D031330 FEB/05/16 >-------------------------- SAP NetWeaver versions: Release Restrictions and Limitations Before the update, you must familiarize with the following important SAP Notes:

SAP NetWeaver 7.5:

- 2197259 Add. info about the update/upgrade to SAP NetWeaver 7.5
- 2206460 Release restrictions for SAP NetWeaver 7.5

SAP NetWeaver 7.4:

- 730102 Release Restrictions for SAP NetWeaver 7.4
- 1751237 Add. info about the update/upgrade to SAP NetWeaver 7.4 (including service releases)

Note: Be aware that upgrade/update to SAP NetWeaver 7.4 is not supported for dual-stack NetWeaver systems. The only exception to this rule is SAP NetWeaver Process Integration on a traditional database system, which still requires a dual-stack implementation. For more information about the discontinuation of dual-stack deployments, see SAP Community Network at:<http://scn.sap.com/docs/DOC-33703>.

### SAP NetWeaver 7.3 EHP1

522700 - Release Restrictions for SAP EHP1 for SAP NetWeaver 7.3

### SAP NetWeaver 7.3

- 1407532 Release Restrictions for SAP NetWeaver 7.3
- 1570738 SAP Business Suite PI Adapters for SAP NetWeaver PI 7.3

### SAP NetWeaver 7.0 EHP3

- 1557825 Release Restrictions for EHP3 for SAP NetWeaver 7.0
- 1637366 Installation of SAP EHP3 for SAP NetWeaver 7.0
- 1637629 No Process Integration in SAP EHP3 FOR SAP NETWEAVER 7.0

-----------------------< D023536 APR/01/15 >--------------------------

SAP S/4HANA Finance add-on 2.0: Consider SAP Note 2150542

If you want to install, upgrade or update the SAP S/4HANA Finance add-on 2.0 for SAP Business Suite powered by SAP HANA, pay attention to SAP Note 2150542 first.

--------------< Update D023890 MAR/19/2015 >-------------------------

--------------------< I036200 DEC/13/2013 >-----------------------------

Solution Manager only: SPS update of ABAP or Java stack independently is supported By default, you update the ABAP and Java part of the SAP Solution Manager in one step using the Software Update Manager (SUM). If you want to independently update the ABAP or Java stack of a dual-stack Solution Manager system to the latest SPS, use SUM for updating the Java stack and transaction SPAM/SAINT for updating the ABAP stack. SUM supports this scenario for the Java stack but requires a special command on startup.

Detailed information is available in the Release Information Notes for SP Stacks of SAP Solution Manager, which are listed in SAP Note [1595736](http://service.sap.com/sap/support/notes/1595736).

-----------------------< I36200 JUL/26/2013 >--------------------------

Update of shared Wily AutoProbe connectors not supported

Performing updates in a system that uses a Wily AutoProbe connector shared with other systems is not supported. For example, if you have multiple systems on the same host, all systems use the same AutoProbe connectors, and you upgrade one of the systems, starting production operation of the remaining systems might fail.

-----------------------< D029945 16/JUN/15 >--------------------------

Selection of higher support packages in BIND\_PATCH no longer possible for certain components The option in phase BIND\_PATCH to select higher Support Packages to those that have already been included in the stack.xml File, is no longer possible for all central components, that is, for SAP\_BASIS, SAP\_ABA, SAP\_APPL, SAP\_HR and SAP\_BW. The reason is that this option may require a new kernel version, but the decision about a new kernel version has to be made before the BIND\_PATCH phase

Update: As of SUM 1.0 SP13 patch level 02 and higher, it is possible again to select higher support packages for SAP\_HR.

---------------------< D031178 MAY/17/2013 >--------------------------

SAP Business Suite Powered by SAP HANA: Release Restrictions and Limitations Before the update, you must familiarize with the following important SAP Notes:

- 1774566: SAP Business Suite Powered by SAP HANA Restrictions
- 1830894: Availability of SAP NetWeaver 7.4 on IBM i

Be aware that upgrade/update to SAP Business Suite 7 Innovation 2013 and higher is not supported for dual-stack SAP Business Suite systems. For more information, see SAP Note 1816819.

-------------------< D038245 MAR/25/2013 >---------------------------

SUM requires SAP kernel 7.21 or higher for target release

The Software Update Manager requires target release kernel 7.21 or higher for all platforms.

We recommend to always check before starting the update or upgrade whether there is a newer version of the SAP kernel available on SAP Support Portal and download it to the download directory. Lower target release kernel versions are no no longer supported and may lead to an error during the update or upgrade.

-----------------------< D035496 APR/18/12 >--------------------------

Applying Support Package 02 to Solution Manager 7.1

When applying Support Package stack 02 to Solution Manager 7.1 with the Software Update Manager, an error occurs for component BI\_CONT.

If you want to import Support Package queues that contain this Support Package stack, you either use the Support Package Manager (SPAM) or you include at least Support Package stack 05 as well.

### b) ABAP

---------------< DUpdate 019500 AUG/24/16 >----------------------------

---------------------< D019500 AUG/12/16 >-------------------------------

Update to SAP systems based on SAP NetWeaver 7.5: Adjusting obsolete SAP Notes may delete repository objects

If you update a SAP System to EHP8 of SAP ERP 6.0 or to another SAP product which is based on SAP NetWeaver 7.5, it may occur that repository objects such as ENHS or ENHO will be deleted during the adjustement if obsolete SAP Notes. For this reason, please contact SAP support before adjusting obsolete SAP Notes!

The system calculates during the update procedure the modified objects which will be overwritten by the target stack. In updates from SAP\_BASIS lower than 750 to SAP\_BASIS 750 or higher, some objects are not correctly recognized as being part of the target stack and are therefore not correctly marked for adjustment. Due to this missing adjustment mark, these objects are deleted by transaction SNote during the reset of the obsolete notes. Not affected are data dictionary objects, functions, classes, and programs as well. For more information, see SAP Note 2358876.

The issue will be fixed with SUM SP17, patch level 08. Check this SAP Note regularly for further information.

-----------------------< D029945 FEB/29/2016 >-------------------------- Non-Unicode not supported for SAP NW 7.5 and higher Note that any path to a target system based on SAP NetWeaver 7.50 (such as SAP ERP 6.0 EHP 8) requires the source system to already be on Unicode. See also SAP Note 2033243.

----------------- < D031330 FEB/12/2016 > -------------------------

Zero Downtime Option (ZDO) of SUM available on request

With the built-in capability Zero Downtime Option (ZDO) of the Software Update Manager, updates and upgrades of ABAP applications can be run without a technical downtime and with a minimized business downtime. As of SUM 1.0 SP16, ZDO is part of the standard shipment and available on request, provided the necessary prerequisites are met. For more information, see SAP Note [2163060.](https://i7p.wdf.sap.corp/sap/support/notes/2163060) The ZDO Guide is attached to this SAP Note.

c) Java

-----------------------< I059296 JUL/25/2016 >---------------------------

Using a Remote UME in a Java system during an update

If your Java-stack system is using a remote User Management Engine, for example, located in an ABAP-stack system, the remote system has to be up and running during any Java system updates. Any maintenance activities in parallel might cause errors.

-----------------------< D039661 OCT/28/2013 >--------------------------

Installing SAP Business Suite Usage Types on Top of an Existing SAP NetWeaver Java System This installation scenario is described in the document SAP Solution Manager: Special Cases in Installation and Upgrade available at<https://wiki.scn.sap.com/wiki/x/VIwqCw> . Follow the specific steps described in the chapter Add Installation of SAP Business Suite Usage Types to Existing NW System.

II/ Corrections to the Guide

a) General

/

b) ABAP

/

c) Java

/

-----------------------------------------------------------------------

III/ Preparing the Update

a) General

-------------------------< I030847 JUN/18/15 >-------------------------

Install or Update SAP Host Agent to the minimum supported version

The SAP Host Agent is a tool for monitoring and controlling SAP instances and non-SAP instances, operating systems, and databases. As part of an SAP instance, the SAP Host Agent is automatically upgraded with the SAP kernel. However, it can also be installed and upgraded independently from an SAP instance. Make sure that at least the relevant SAP Host Agent minimum version is present in your system. Regardless of your stack type, use at least the following versions: SAP Host Agent 7.20 version 203 (or higher), or SAP Host Agent 7.21 version 3 (or higher).

We recommend always using the latest version in the SAP Software Download Corner at [http://support.sap.com/swdc](http://service.sap.com/swdc). For additional information, such as the deprecation of lower versions, see SAP Note [2130510.](http://service.sap.com/sap/support/notes/2130510)

-----------------------< D001330 AUG/18/14 >--------------------------

Deactivate IOT feature for certain tables

The SUM tool does not support the (Oracle) IOT feature for certain tables because the SAP dictionary does not officially support the IOT feature. The tables are in DBDIFF exception table for index differences between DB and SAP dictionary. The solution or workaround is to deactivate the IOT feature for such tables before the SUM run. After finishing the SUM run, the IOT feature may be activated again.

Note that if the tables are not present in the dictionary, you do not need to disable the IOT feature.

--------------------< D023890 OCT/13/2014 >---------------------------

No "Single System" mode on dual stack systems

On dual stack systems, do not use the preconfiguration mode "Single System". Use preconfiguration mode "Standard" or "Advanced" instead.

In the case of a Solution Manager system, see also the comment "Solution Manager only: SPS update of ABAP or Java stack independently is supported" in section "I/ Important General Information" -> "a) General".

---------------------< D035061 AUG/22/2012 >--------------------------

Implement SAP Note 1720495 before you start transaction SPAU or include the related Support Package Make sure to implement SAP Note 1720495 immediately after a Support Package import, an enhancement package installation, or an upgrade and before making any adjustments in transaction SPAU. Alternatively, you can include the related Support Package for your target release.

Otherwise you can observe after an EHP installation or a Support package import SAP Notes with status 'SAP Note <no.> obsolete; de-implementation necessary' in transaction SPAU, when adjusting the SAP Note, and in transaction SNOTE. If you proceed in transaction SPAU and adjust this kind of SAP Notes, the de-implementation of the SAP Note can destroy the code of the support package and can make the system inconsistent.

The SAP Note 1720495 corrects the status of the SAP Notes and avoids wrong deimplementation of obsolete SAP Notes.

----------------< Update D031330 MAY/03/2016 >---------------------

--------------------< D035061 JUL/23/2012 >---------------------------Check platform-specific requirements for the 7.21 EXT kernel

In case you want to install the 7.21 EXT kernel, or you want to change to this kernel, check beforehand the platform-specific requirements. See SAP Note 1553301 for the 7.21 EXT kernel requirements, especially section "Platform-Specific Information", and SAP Note 1975687 as well. If the requirements are not met, errors might occur in phase TOLVERSION\_EXTRACT.

----------------< Update D035061 JAN/13/2016 >----------------------

---------------------< D035061 JUL/23/2012 >--------------------------

Server Group SAP\_DEFAULT\_BTC must include Primary Application Server Instance If you have defined a batch server group SAP\_DEFAULT\_BTC according to SAP Note 786412, make sure that the application server instance, which is used during downtime, is included in this server group. Otherwise it will not be possible to schedule the job RDDIMPDP correctly. The instance to be added is either the Primary Application Server Instance (this is the default case), or the instance created during shadow operation in case of dual stack systems updated in standard or advanced mode. The change must be active when entering the downtime at the latest.

---------------------< D029385 MAR/08/11 >--------------------------

Upgrade on Windows only: Check registration of sapevents.dll During the installation of your source release system, the installation procedure might have inadvertently registered the sapevents.dll from the central DIR\_CT\_RUN directory instead of from the local DIR\_EXECUTABLE directories of the instance. This may lead to errors with locked kernel files during or after the upgrade. Therefore check the registration of sapevents.dll as described in SAP Note 1556113.

-----------------------< D037517 08/DEC/10 >--------------------------

Adjust Start Profile Before you start the update, add the SAPSYSTEM parameter to the start profile of your system. The entry should look like:

SAPSYSTEM = <instance number>

------------------< D033899 31/MAY/10 >-----------------------------

Preventing Errors with Table "SATC\_MD\_STEP"

To avoid problems during the update due to conflicting unique indexes, apply the correction described in SAP Note 1463168 or apply the corresponding Support Package.

b) ABAP

-------------------------< D023890 JUL/06/16 >-------------------------

Settings of client 000

During the upgrade, table content from client 000 has to be exported. Therefore you have to maintain the client settings correctly. For this, use transaction SCC4. Choose client 000, and on the next screen in section

### 2016-09-05 Page 10/33

"Changes and Transports for Client-Specific Objects" select "Changes without automatic recording". If this is not set, phase MAIN\_SHDRUN/SUBMOD\_DIFFEXP/RUN\_RDDIT006 will abort with the following error message:

Client 000 is configured to prevent exporting client-dependent content. Change the client settings to allow this.

-------------------------< D023536 MAR/29/16 >-------------------------

Solution Manager systems and BW systems only: Apply SAP Notes 2290149 and 2289603 If you want to install support package stacks or perform an upgrade for an SAP Solution Manager system or an SAP Business Warehouse system, apply the SAP Notes 2290149 and 2289603 beforehand.

-------------------------< D023536 FEB/04/16 >-------------------------

Upgrade path NW 2004 or 730 to 740 SR2: Provide 7.42 kernel and latest DCK kernel in addition If you run an upgrade to SAP NetWeaver 7.4 SR2 (= NW 7.4 SP8 or a higher support package) from SAP NW 2004 or SAP NW 7.3, procure the SAP Kernel 7.42 archive. You will make known this kernel to the Software Update Manager during the upgrade procedure.

In case you want to use a newer, downward-compatible (DCK) kernel, procure this kernel in addition and place it in the download directory. The Software Update Manager will automatically use the latest kernel version from the download directory. The latest DCK kernel version is currently version 7.45.

---------------------< D035061 NOV/14/2014 >---------------------------

Enabled Data Aging and ICNV

In case you have enabled the Data Aging functionality to your data, related tables cannot be processed via incremental conversion (transaction ICNV). If those tables are excluded from ICNV during the update or upgrade due to this reason, an appropriate line will be added in the RUTNTICN.<SID> log file.

---------------------< D023536 OCT/21/2014 >---------------------------

De-implement SAP Note 1819126 before the upgrade or update

If you have implemented the SAP Note 1819126 in your system, you must de-implement it before you start the update or upgrade of your basis support packages to a support package that does not include this SAP Note. Otherwise a syntax error may occur in phase XPRAS\_AIMMRG. Implement the SAP Note 1819126 again after the update or upgrade.

See SAP Note 2069772 for more information.

-----------------------< D035956 JUL/03/2014 >-------------------------- SFW activation: Prevent automatic activation of BC-Sets in all clients In particular if table SFWPARAM contains an entry: NAME = 'SBCSETS\_ACTIVATE\_IN\_CLIENTS' and VALUE = 'X', follow the steps described in SAP Note 2035728.

----------------------< D024828 FEB/28/2014 >----------------------------

Consider SAP Note 1983758 while preparing the update

When you prepare the update/upgrade, consider SAP Note 1983758 to make sure that BW clients are not set wrongly by a previous update. Otherwise BW-specific error messages might occur during the follow-up activities.

### -----------------------< D037517 DEC/13/2013 >--------------------------

Exclude Z languages

If you have installed your own languages (Z languages ) in the SAP system, you must exclude them from the upgrade or update process.

For this, you maintain the Z languages in the SAP system before the upgrade or update as follows:

- 1. Logon to the SAP system
- 2. Choose transaction SE16 and open table T002C
- 3. Choose all Z language rows (max. Z1 Z9) for editing
- 4. Remove the "x" (if exists) from field "can be installed" (field name LAINST

--------------------< D035061 FEB/12/2013 >---------------------------

Remove usages of customer-developed objects before you start SUM

The Software Update Manager applies the following security notes during the Extraction roadmap step by overwriting or deleting the related objects without further notice:

1668465, 1631124, 1631072, 1628606, 1584549, 1584548, 1555144, 1526853, 1514066, 1453164 If you have not installed those SAP Notes yet, check if any customer-developed objects make use of deleted or disabled objects and remove those usages before you start the Software Update Manager.

---------------< Update d023536 15/JUL/14 >---------------------------

-------------------< D053561 13/DEC/12 >------------------------------

See SAP Note 1413569 for table SMSCMAID

Before you start the Software Update Manager, check table SMSCMAID for duplicate records concerning field SCHEDULERID. Otherwise the upgrade might fail during downtime in phase PARCONV\_UPG because a unique index cannot be created due to duplicate records in the table. See SAP Note 1413569 for more details.

----------------------- <D020214 30/MAY/11 >--------------------------

Preventing Errors Due to Unicode Length

A structure exists that uses a table type with a structure in at least

one component. When You call DDIF\_FIELDINFO\_GET, the system sometimes automatically selects the system Unicode length instead of the UCLEN

Unicode length that is specified in DDIF\_FIELDINFO\_GET. This can lead to an RFC error in phase

PREP\_INIT/SPAM\_CHK\_INI during the upgrade or update. To prevent this error, see SAP Note 1029444 and implement the attached correction instruction.

----------------------< D053561 20/OCT/10 >---------------------------

Apply SAP Note to Avoid Error During Reset

We recommend to apply SAP Note 1518145 before starting the Software Update Manager (if it is not yet in your system as part of the corresponding Support Package). This SAP Note prevents an error that can occur when you reset the update procedure during the Preprocessing roadmap step. Without this SAP Note, some tables that need to be deleted during the reset cannot be deleted.

-----------------------< D033486 OCT/14/10 >--------------------------

### SAPKB74004

and you want to import the next Support Packages, apply SAP Note 1910464 before the import.

----------------------- <D003550 15/DEC/08 >--------------------------

Preventing Activation Errors

Under certain circumstances, information of runtime objects might get lost during the activation. This can lead to unwanted conversions of cluster tables. To prevent this error, see SAP Note 1283197 and implement the attached correction instruction.

c) Java

----------------------<I077286 29/APR/2013>---------------------------

Setting the instance profile parameter AutoStart to '0'

Before an upgrade, in each instance profile you must manually set the value of the AutoStart parameter to 0. This must be done for each application server instance. Proceed as follows:

- 1. Log on to the instance
- 2. Navigate to the <drive>:\user\sap\<SID>\SYS\profile\ folder
- 3. Edit the <SID>\_<Instance Name>\_<host name> profile, and change the value of the AutoStart parameter to 0, that is, AutoStart =  $0$

This must be done to prevent unexpected start of instances, which might lead to connection errors.

----------------------< I030727 21/SEP/2012 >------------------------

Upgrade from SAP NetWeaver 2004 to SAP NetWeaver 7.3 EHP1 Based PowerPC System on Linux: Update Your Instance Profile

Before starting an upgrade from SAP NetWeaver 2004 to SAP NetWeaver 7.3 EHP1 based PowerPC system on Linux, you need to add the following parameter to your instance profile: jstartup/native\_stack\_size = 2097152

----------------------< I035760 30/JAN/09 >----------------------------

Cleaning Up the Profile Directory

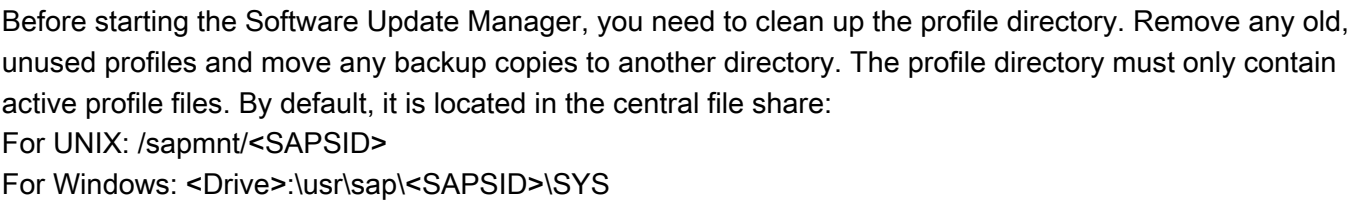

-----------------------------------------------------------------------

IV/ Problems During the Update Roadmap Steps This section addresses known problems that cannot be avoided using preventive measures. These problems will only occur under very specific circumstances. a) General ------------------------< I042050 3/SEPT/2015 >------------------------------------ Activation errors in ACT\_UPG for SACMRT\_RULES\_MR during update to NW 7.50 During an update to SAP NetWeaver 7.50, you encounter in phase ACT\_UPG activation errors relating to the DDL source SACMRT\_RULES\_MR. You can ignore these errors. See SAP Note 1343951 for further details. ------------------------< I042050 3/SEPT/2015 >------------------------------------ Correcting startup issues in release upgrade scenarios from SAP NetWeaver 2004 to SAP NetWeaver 7.0-based releases

During SUM startup, you might encounter an error similar to the following:

[Thr 1234] \*\*\* ERROR => Error extracting data. Type check failed [FileSystemSe 123] [Thr 1234] \*\*\* ERROR => Unable to open <Drive> :\usr\sap\\$[SID:#required]\p\SUM\sdt\param\sumjava\_connectivity [resolved as <Drive> :\usr\sap\KMC\p\SUM\sdt\param\sumjava\_connectivity] (-127: Unknown error) [SLPProxyHand 673]

To correct this issue, you have to add the SAP\_LocalAdmin user group to the list of permitted parties for folders and files below the <Drive>:\usr\sap\ directory.

-------------< Update D031330 04/MAY/2016 >------------------------------------------< I077286 23/OCT/2013 >----------------------------

Shadow instance reset during an upgrade

Linux- or Windows-based systems only: If during a switch upgrade you reset the SUM procedure after the SET\_ENGINE\_SAFE\_MODE step has passed, afterwards SUM might stop at step "DELETE\_SHADOW\_DIR" with the following message:

Error while executing Task with input file FsoTasks.xml and task DELETE\_SHADOW\_DIR. Could not finish Delete operation with parameters file ", directory '<drive:>/usr/sap/<SID>/SUM/sdt/<SID>'. Check whether the current user has sufficient permission to execute this operation. Cannot delete file <drive:>\usr\sap\<SID>\SUM\sdt\<SID>. Cannot delete <drive:>\usr\sap\<SID>\SUM\sdt\<SID> using Windows console operation. 0

To correct this issue, proceed as follows:

### 2016-09-05 Page 14/33

- 1. Stop the Software Update Manager back-end process. Exit the SL Common UI.
- 2. Start the Software Update Manager back-end process and the SL Common UI again. NOTE: After you have started the SL Common UI, do not choose Next.
- 3. Reset the SUM update.
- 4. Wait until the dialog for repeating a failed step appears again. Repeat the step from point of failure.

---------------------< D026178 AUG/22/2013 >-------------------------- Phase XPRAS\_UPG: Errors during post-handling "RS\_AFTER\_IMPORT" In phase XPRAS\_UPG, the following error can occur: 2EEPU133 Errors occurred during post-handling "RS\_AFTER\_IMPORT" for "WWIB" "L" This after-import method can fail if only SAP\_BASIS 740 with SP03 or lower is imported. To continue the upgrade, see SAP Note 1839664 in which a workaround is described. To prevent this issue before starting the upgrade, see SAP Note 1894463.

The above procedure is required as temporary data for operating the shadow instance is locked and cannot be removed when the SUM procedure needs to do so.

-----------------------< D035061 05/FEB/13 >--------------------------

Wrong MCOD warning for dual stack systems

In case your system is a dual stack system with an independent schema name for the JAVA part, this schema might be detected as MCOD setup. In consequence of this, a number of warnings and tasks might be recommended by the tool and the guides, that apply to real MCOD systems.

If your dual stack system is the only system on the database, you can ignore related warnings and skip any MCOD related tasks.

-----------------------< D021970 01/FEB/12 >--------------------------

Dual-Stack System Update: Phase STARTSAP\_PUPG Fails

In special cases during an update (for example, if you perform manual actions after SAP kernel switch), Java shared memory conflicts might be reported in phase STARTSAP\_PUPG.

To solve the problem, you need to run the "cleanipc all" command and then repeat the failing phase.

b) ABAP

-------------------------< D023890 JUL/06/16 >-------------------------

SUM aborts due to settings of client 000

If SUM aborts the upgrade in phase MAIN\_SHDRUN/SUBMOD\_DIFFEXP/RUN\_RDDIT006 and you encounter the following error message:

Client 000 is configured to prevent exporting client-dependent content. Change the client settings to allow this.

you must first maintain the settings for client 000 correctly. Afterwards, continue the SUM procedure. To maintain the settings, proceed as follows:

- 1. Choose transaction SCC4
- 2. Choose client 000

3. On the next screen in section "Changes and Transports for Client-Specific Objects", select "Changes without automatic recording"

------------------------< D038245 16/JUN/2016 >------------------------------------

FATAL ERROR: Another server process with pid XXX runs

You see in file HTTP.trc in the SUM directory the follwoing an error message

FATAL ERROR: Another server process with pid XXX runs

and no "SAPup" process is started. Moreover you can verify that operating system pid XXX is not occupied by a "SAPup" process.

Solution: Delete the file "server\_sumabap.pid" in the directory SUM/abap/srv

------------------------< D044220 08/APR/2016 >------------------------------------

Error in Phase RUN\_RSUPGREV\_UPGR during reset of an upgrade to Solution Manager 7.1 The reset of an upgrade to Solution Manager 7.1 aborted with the error message "Illegal mode""UPGR" in phase RUN\_RSUPGREV\_UPGR.

Use the following workaround to continue the reset procedure in SUM:

- 1. Logon to the ABAP system as user DDIC in client 000
- 2. Execute the report RSUPGRES with default options
- 3. Check if the file <SUM\_DIR>/abap/bin/SAPup\_add.par exist. If not, create it.
- 4. Add the following line to SAPup\_add.par: /phase\_ignore/REV\_PREPROC/RUN\_RSUPGREV\_UPGR = 18134

---------------------< D023536 OCT/26/2015 >-------------------------- PARCONV UPG stops with error messages DA510

If the phase PARCONV\_UPG stops with error messages such as

2EEDA510 View "xxxxxxx" is already in the database (whereas xxxxxxx can be any view name)

repeat the phase. The error can happen due to the parallelism which is used in this phase.

---------------------< D033068 OCT/26/2015 >--------------------------

R/3trans: Possible buffer overflow in TOOLIMPI

In certain circumstances it may occur that R3trans consumes too much memory during an import which leads in phase TOOLIMPI during a SUM run to a buffer overflow and to an abort of R3trans or other processes due to missing memory. For more information and solve the issue, see SAP Note [2226783](https://i7p.wdf.sap.corp/sap/support/notes/2226783).

---------------------< D044220 JUL/29/2015 >--------------------------

Windows only: Profile names are cut off in the phase PROFREAD

If you encounter the issue that the profile names are cut off in phase PROFREAD, you can - as a workaround - complete the names manually. The issue is solved with SAP Note 1000897.

---------------------< D050889 JUL/20/2015 >--------------------------

AIX: Error message "Text file busy"

If you perform an upgrade or update on systems with AIX and you encounter the "Text file busy" error message when replacing kernel binaries, see SAP Note 1156988 to solve the issue.

--------------< D044220 APR/07/2015 >------------------------

SUM stops in phase REFRESH\_PROFILES with error message

The phase REFRESH\_PROFILES fails with the following error message:

Calling PFL\_UPLOAD\_TO\_DB returned 99: Activation: failed

To solve this issue, apply SAP Note 2125844. However, the transaction SNOTE does not work in this phase, and the SAP Note cannot be implemented automatically.

You can therefore ignore the error in SUM using the option "Ignore phase errors and proceed to next phase". Afterwards, you must upload the new profile manually using transaction RZ10.

---------------------< D056915 DEC/12/2014 >--------------------------

Error message in phase MAIN\_SHDRUN/ACT\_UPG with regard to activation of CDS views If you encounter an error message in phase MAIN\_SHDRUN/ACT\_UPG with regard to activation of CDS views such as

1EEDO519X"Ddl Source" "SEPM\_SDDL\_LEAVE\_REQUESTS" could not be activated repeat the phase ACT\_UPG. See SAP Note 2086899 for more information.

--------------------< D056915 DEC/12/2014 >---------------------------

Copying user for SPDD fails

You are running an upgrade and you are prompted in a SUM dialog to run transaction SPDD. In your system, SAP Note 1696748 is implemented .

Due to the prompt, you want to copy a user (for example user DDIC) with which you run transaction SPDD. However, the copy procedure fails with an error message in the following way:

Error: DBSQL\_TABLE:UNKNOWN "SQL message: invalid table name: Could not find table/view MEP\_USR\_DIM\_STAT in schema SAPSR3SHD: line 1 col 85 (at pos 84)".

To solve this issue, carry out the following procedure.

- 1. Log on to the shadow instance in client 000 with a user different from DDIC but with the appropriate privileges. Example: DDIC\_DEV
- 2. Start transaction SE20 and choose option "Enhancement Implementation".
- 3. Enter enhancement implementation ES\_MEP\_CHANGEDOC\_EVENT\_IMPL and choose "Change".
- 4. In section "Runtime Behavior" of the new dialog, deactivate the option 'Implementation is active', and save the change. This is a modification and will be recorded in a transport request.
- 5. Then copy the user to run transaction SPDD.
- 6. Run now transaction SPDD with the copied user.
- 7. Log on again to client 000 with the user from step 1 (for example DDIC\_DEV) and reverse the setting done in step 2, that is, you activate again the enhancement implementation ES\_MEP\_CHANGEDOC\_EVENT\_IMPL.

CAUTION: This procedure is only feasible if a development user is available that differs from user DDIC in client 000. Otherwise you must reset the upgrade and implement SAP Note 2091348 before you restart the upgrade.

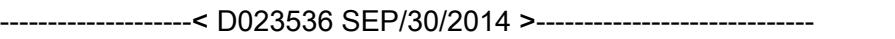

Aborted conversions during phase PARCONV\_UPG in step 6

Symptom: The conversion of tables aborts during phase PARCONV\_UPG in step 6 of the conversion while creating dependent views.

Solution: See SAP Note 2070458 for further details.

----------------< D023536 APR/11/2014 >--------------------------P messages in LONGPOST.LOG due to BW object activation It may occur that the file LONGPOST.LOG contains P error messages concerning the activation of BW objects, such as:

2PETK754 Error when creating object directory entry "R3TR" "TABL" "/BI0/STCAIFAREA" A2PERSTCO\_UT 003 An error occurred while activating BW object &2"0TCAIFAREA" (<(>&<)> 1"IOBJ")&3"OM"

SUM has added these messages in phase XPRAS\_AIMMRG during the execution of report RS\_TCO\_ACTIVATION\_XPRA. This report installs basic technical content BW objects, but their activation generates in some cases an error. Check the log file to see what BW objects cause problems during the activation. You can execute the report again manually after the upgrade phase. If there are still problems with some objects, try to activate the affected objects using transaction RSOR.

You can also skip the execution of report RS\_TCO\_ACTIVATION\_XPRA during the upgrade. In this case, make sure that you execute this report manually after the upgrade phase. See SAP Note 1629923 for more information.

-----------------< D024828 FEB/28/2014 >---------------------------Runtime error INSERT\_PROGRAM\_NAME\_BLANK in phase XPRAS\_AIMMRG If the update or upgrade stops in phase XPRAS\_AIMMRG with the runtime error INSERT\_PROGRAM\_NAME\_BLANK, see SAP Note 1941711 for more information and further instructions.

--------------------< D020904 FEB/03/2014 >---------------------------

(Windows only:) Error "Access denied" in phase MAIN\_UPTRANS/UPCONF During an update or upgrade, the process may stop with the following error message: Severe error(s) occurred in phase MAIN\_UPTRANS/UPCONF! Last error code set: Cannot kill process 59720: Access is denied. The error may disappear after repeating the phase. If the error occurs again, see SAP Note 1973135 for more information.

---------------------< D041506 JAN/14/2014 >--------------------------

DYNPRO\_NOT\_FOUND during parallel DBCLONE processes

In phase MAIN\_SHDCRE/SUBMOD\_SHDDBCLONE/DBCLONE, several DBCLONE processes have been started and run in parallel, but some of them stop with ST22 dump DYNPRO\_NOT\_FOUND. For more information and a solution, see SAP Note 1964350.

---------------------< D024828 DEC/16/2013 >--------------------------

Solaris X86\_64: Timeout Error during phase MAIN\_NEWBAS/STOPSAP\_FINAL You use a Solaris X86 64 system and encounter a timeout error during phase MAIN\_NEWBAS/STOPSAP\_FINAL. A repeat of the phase will solve the error.

---------------------< D023536 JUL/16/2013 >--------------------------

Phase ACT\_UPG: Certain search helps could not be activated During an update or upgrade, the Software Update Manager displays in phase ACT\_UPG error messages such as

1EEDO519 "Srch Help" "H\_5ITCN" could not be activated" or 1EEDO519 "Srch Help" "H\_5ITTT" could not be activated"

You can ignore these errors. See SAP Note 1243014 for more information

-----------------------< D035061 OCT/14/10 >-------------------------- Error in Phase MAIN\_NEWBAS/SUCCCHK\_PROD Symptom: You read in the log-file PHASES.LOG the following line: 2EETQ399 Change request 'SAPK-<vers>INCTSPLGN not removed from buffer This message indicates, that the import of a transport request of the CTS Plug-In could not performed.

Reason known to date:

The system could not create primary indices for tables, if an object with the same name already exists. To solve this issue, drop the tables CL\_CTS\_REQUEST\_REMOTE~~OLD and CTS\_REQ\_OVERLAPS~~OLD directly in the database.

Solution:

- 1. Find out the cause of the import error and resolve it.
- 2. Start the report /CTSPLUG/CTS\_ACTIVATION and set the parameter FORCEACT='X'. This report starts the import again.
- 3. Afterwards, check whether the import was successful and the import queue is empty now. If the problem continues to exist, contact the SAP Support.
- 4. If the report has run successfully, repeat the phase MAIN\_NEWBAS/SUCCCHK\_PROD in the Software Update Manager to continue the upgrade

---------------------< D023536 JUL/16/2013 >--------------------------

Phase ACT\_UPG: Certain tables cannot be activated

During an update or upgrade, the Software Update Manager displays in phase ACT\_UPG the error message that the following tables cannot be activated :

- /SOMO/MA\_S\_KEYFIG and
- /SOMO/MA\_S\_MONOBJ

You can ignore this error by using the option "Accept non-severe errors".

---------------------< D035061 MAY/15/2013 >-------------------------- Error in phases XPRAS\_SHD\_AIMMRG, XPRAS\_AIMMRG, OR XPRAS\_TRANS During an update or upgrade, the SUM can stop during the phases XPRAS\_SHD\_AIMMRG, XPRAS\_AIMMRG, OR XPRAS\_TRANS with an error message using the following model: Object '&' language '&' not created In this case, you need to apply SAP Note 1866886. Implement manually the correction which corresponds to your target release. Afterwards repeat the affected phase in the SUM.

To avoid the error proactively, select a target Support Package level that covers that SAP Note.

---------------------< d001330 MAY/13/2013 >--------------------------

Phase XPRAS\_UPG: Problems in FDT\_AFTER\_IMPORT or FDT\_AFTER\_IMPORT\_C If you encounter a problem during the upgrade in phase XPRAS\_UPG in method FDT\_AFTER\_IMPORT or FDT\_AFTER\_IMPORT\_C that requires a code correction, see SAP Note 1357207 for further information and consider the solution in the SAP Note.

-----------------------< D051861 APR/24/13 >--------------------------

View EPIC\_V\_BRS\_BSEG not activated

The activation of view EPIC V BRS BSEG fails during an upgrade or update. In the log file of the ABAP Dictionary activation, you see the following message: View "EPIC\_V\_BRS\_BSEG" was not activated To solve this issue, see SAP Note 1846998.

----------------------< D035061 25/MAR/13 >--------------------------

RFC\_COMMUNICATION\_FAILURE during phase CHECKSYSSTATUS

When additional instances are installed but currently stopped, the phase CHECKSYSSTATUS stops with an RFC\_COMMUNICATION\_FAILURE error regarding these instances.

In this case, start all installed instances during this phase so that their status can be checked. After the phase has passed successfully, you can stop the installed instances again if required. Alternatively, the services of the stopped instances need to be stopped as well, followed by a reset of SUM and start from scratch.

-----------------------< D053561 OCT/10/10 >--------------------------

tp 212 error in MAIN\_NEWBAS/TABIM\_UPG: left-over semaphore

The SUM stops during phase TABIM\_UPG in module MAIN\_NEWBAS with the following error message:

Calling <path to> tp.exe failed with return code 212, check <path to> SAPup.ECO for details.

This stop can occur when tp does not finish correctly due to one or more semaphores that haven't been removed correctly after the end of r3trans. In general, it can happen in each phase where tp is started that semaphores are left over. Note that the semaphores have to be kept if the tp or R3trans process of them still exists.

If you encounter the error, use the operating system first to check whether the corresponding tp is still active, for example, whether the process still exists. For more information about semaphores in tp and how to solve the problem, see SAP Note 12746.

---------------------< I065580 11/SEP/12 >--------------------------- MAIN\_NEWBAS/STARTSAP\_TBUPG:System start failed on NT IA64

### 2016-09-05 Page 20/33

During the MAIN\_NEWBAS/STARTSAP\_TBUPG phase the upgrade stops with the error message: Checks after phase MAIN\_NEWBAS/STARTSAP\_TBUPG were negative! (...) System start failed A possible solution can be SAP Note 1696517. To prevent the error, select a target kernel version that includes the related correction.

---------------------< D035061 13/AUG/12 >---------------------------

Error while sapcpe copies vcredist\_x64.msi

While using the Software Update Manager for updates or upgrades from systems based on NetWeaver 7.1, errors might occur in phase MOD\_INSTNR\_POST when sapcpe tries to copy the file vcredist\_x64.msi. In this case, enable the write access on this file and repeat the phase.

-------------------- < D037517 18/MAY/11 > -------------------------

Phase STARTSAP\_PUPG: System start of the dialog instances failed

Checks after phase MAIN\_NEWBAS/STARTSAP\_PUPG were negative! Last error code set: Unknown dialogue variable 'INSTLIST' System start failed.

Solution: Install the latest version of the Visual C++ Runtime on the host for the dialogue instances. Repeat the upgrade step afterwards.

--------------------- < D035061 17/MAY/11 > --------------------------Phase ACT\_UPG during EHP installation In this phase, either the following short dump can occur: Runtime Errors.........TSV\_TNEW\_PAGE\_ALLOC\_FAILED or this phase can take unusually long time. In this case refer to SAP Note 1387739 and follow the instructions there.

-------------------< D031901 22/OCT/10 >------------------------------

Preprocessing:ERROR: Found pattern "R3load:...

You have reset the update in the Preprocessing roadmap step and now, when running the Software Update Manager again, you get the following error message:

"ERROR: Found pattern "R3load: job completed" 0 times, but expected 1! Analyze the log file for further error messages or program abort."

This error occurs if you did not apply SAP Note 1518145 before the reset. To solve the problem, repeat the phase in which the error occurred.

------------------------< D030559 07/JUN/10 >--------------------------

Preventing long runtime of SUSR\_AFTER\_IMP\_PROFILE

During the update, the after-import method SUSR\_AFTER\_IMP\_PROFILE can have a long runtime, and there may be a longer system downtime as a result.

For information about how to prevent long runtimes of this method, see SAP Note 821496.

--------------------< D028597 29/APR/08 >----------------------------

Modification Adjustment with SPDD

If you adjust modifications during the enhancement package installation using transaction SPDD and mark the change request with the "Select for transport" function, you are asked whether the modification adjustment is performed for an Upgrade or for a Support Package update. Choose "Upgrade".

----------------< updated D023536 14/OCT/09 >-----------------------------------------------< D023536 19/SEP/08 >----------------------------

Activation Error

An activation error for domains can occur if your source release system has a Support Package level of SAP NetWeaver 7.1 SP3, SP4, SP5 or SP6. The issue can be solved by repeating the failed phase. For more information, see SAP Note 1242867. If you have already implemented SAP Note 1242867 in your system, the error does not occur.

------------------ < C5003135 26/AUG/08 > ----------------------------

Phase MAIN\_SHDIMP/SHDUNINST\_DB

Description: In this phase, the following error might occur

ERROR: Error by drop user SAP<SID>SHD

In the detailed log files, you may find the error, that the user is still connected to the database. For example, for SAP MaxDB, the error message in the file XCMDOUT.LOG is as follows:

-7048,DROP/ALTER USER not allowed while user is connected

Solution: Wait for about 15 minutes and then repeat the phase. You can also repeat the phase, if you cannot clearly identify in the detailed log whether the above mentioned error occurred, since repeating the phase is harmless. You can also repeat the phase several times.

c) Java

---------------------< I042050 FEB/11/2014 >-----------------------------

Windows only: Correcting Issues in the "Delete Old Java Content" Step

During the removal of redundant update process data, SUM might stop with an error stating that a folder under the <DRIVE>:\usr\sap\<SID>\<Instance\_name>\j2ee\ path cannot be deleted, for example the "admin" folder. This issue might occur when a Windows process named "conime.exe" has a handle on the folder, thus preventing it from deletion.

To correct this issue, first you have to end the "conime.exe" process (for example, by using the Windows Task Manager) and then repeat the failed SUM step.

-----------------------< I071217 28/MAR/13 >--------------------------

Preventing Issues with Wily AutoProbe connectors

The Software Update Manager may not be able to rebuild the Wily AutoProbe connectors of the Wily Introscope Agent. To prevent this, ensure the following:

- 1. The <SID>ADM user executing the update process must have full administrator rights for the directories containing a Wily AutoProbe connector.
- 2. Verify that the name of each used Wily AutoProbe connector jar file is connector.jar. If the name of a connector is AutoProbeConnector.jar, you have to rename it to connector.jar.

-----------------< Update D023536 MAY/04/16 >----------------------

-----------------------< D025792 MAY/19/11 >--------------------------

UNIX only: Apply SAP Note 995116 for certain SAP Basis 6.40 levels

If your source release has a lower level than SAP Basis 6.40 kernel patch level 169 or SP 20, apply the solution in SAP Note 995116 before starting a release upgrade. Otherwise, the Software Update Manager is unable to start and stop your SAP system as it uses sapcontrol for this.

----------------------< I024101 MAY/12/11 >--------------------------

Error in Phase DETECT\_START\_RELEASE\_COMPONENTS When running an upgrade on a NetWeaver 2004-based system, the phase DETECT\_START\_RELEASE\_COMPONENTS might fail with the following error message:

The software component <component name> could not be read from the BC\_COMPVERS table; the table schema may be outdated. Fix it and then repeat the phase from the beginning.

In this case, apply SAP Note 873624.

----------------------< I056573 SEP/15/09 >-------------------------- IBM Databases: Error in Phase DEPLOY\_ONLINE\_DEPL The following error can occur in the DEPLOY\_ONLINE\_DEPL phase: "Table WCR\_USERSTAT Conversion currently not possible." For the solution, see SAP Note 1156313.

---------------------< I031257 NOV/19/08 >----------------------------

Phase DEPLOY\_ONLINE\_DEPL: Timeout During AS Java Restart

On slow/loaded systems, the DEPLOY\_ONLINE\_DEPL phase might fail due to a timeout during AS Java restart. This restart can take several hours as during this time portal applications are updated. If this restart takes longer than expected (3h), the Software Update Manager stops with an error.

To complete the enhancement package installation, wait for the AS Java restart in SAFE mode to finish and then resume SUM. If the system is still in SAFE mode after the update process completes, apply SAP Note 1267123.

------------------------< D030182 20/Jun/08 >--------------------------

Error in Phase DEPLOY\_ONLINE\_DEPL (IBM DB2 for z/OS)

You may encounter an error in phase DEPLOY\_ONLINE\_DEPL and the following error message can be found in the log file:

 $==$ 

Info: E R R O R \*\*\*\*\*\*\* (DbModificationManager) Info: ... dbs-Error: Table KMC\_WF\_TEMPLATES: Conversion currently not possible  $=$ 

See SAP Note 989868 for the solution.

Additionally, you may need to increase the heap size of your Java VM. For more information, see SAP Note 1229300.

----------------------------------------------------------------------

V/ Problems After the Update

This section addresses known problems that cannot be avoided using preventive measures. These problems will only occur under specific circumstances.

/

b) ABAP

-----------------------< D019500 AUG/09/16 >----------------------

Missing entries in table BADIIMPL\_ENH, BAdI implementation not selectable in IMG After

- an update to enhancement package 8 for SAP ERP 6.0
- a conversion to SAP S/4HANA on-premise 1511, service release (SR) 0

entries are missing table BADIIMPL\_ENH. Due to these missing entries, the BAdI implementation cannot be selected in the Implementation Guide (IMG). To solve this issue, run the report ENHS\_BADI\_ANALYZE\_GENERATE\_ALL with parameters CHK\_BENH ("Check Existence in IMG") and GENERATE ("Generate Inconsistent BAdIs") flagged. For more information, see SAP Note 1656033.

-----------------< Update D023961 JUN/13/16 >----------------------------------------------< D023961 MAY/03/16 >--------------------------

SAP S/4HANA Finance 2.0 or or SAP S/4HANA 1511: Unknown objects in the ABAP Dictionary After an update to SAP S/4HANA Finance 1503 or higher, or a conversion to SAP S/4HANA 1511 or higher from an SAP ERP 6.0 system including enhancement packages up to 8, transaction DB02 (Tables and Indexes Monitor) displays at least one of the following objects:

V\_GLPOS\_C\_CT V\_GLPOS\_C\_DEB\_CT V\_GLPOS\_C\_VEN\_CT V\_GLPOS\_C\_GL\_CT V\_GLPOS\_N\_CT V\_GLPOS\_N\_GL\_CT V\_GLPCA\_CT V\_GLPCA\_T\_CT MDC\_WORKLISTTYPE MDC\_WORKLISTTYPT

or further objects beginning with /1FIGL/V as unknown objects in the ABAP Dictionary. You can ignore this issue. It can be fixed by regenerating the database views. See SAP Note 2311738 for more information.

----------< D023536 MAR/10/2015 >--------------------------

Upgrade of Solution Manager system from 700 to 710: Unknown table in ABAP dictionary You use transaction DB02 (Tables and Indexes Monitor) after an upgrade of your SAP Solution Manager system from 700 to 710, and you see in Diagnostics -> Missing Tables and Indexes -> Unknown objects in ABAP Dictionary the following entry:

### GTABKEYEXC~

This table is only required during the upgrade procedure. To solve this issue, drop the table on database level using database utilities.

----------------< Update D023536 JAN/14/2016 >-----------------------------------------< D023536 MAR/10/2015 >------------------------

Phase RUN\_RSDB02CK\_END: Missing views in RSDB02EN.ELG

At the end of an update or upgrade, the log file RSDB02CK.ELG contains information about missing views on the database. In this case, implement SAP Note 2140827 and repeat the phase.

Target release SAP NetWeaver 7.5 only: In case the log file contains information about missing views beginning with ACM, such as

2EETG002 View "ACMAUT5AF500F8D3" does not exist in the database 2EETG002 View "ACMAUT5CF0ACED61" does not exist in the database 2EETG002 View "ACMAUTCDAC2DAB2F" does not exist in the database

call transaction SACMINT and choose the option "Delete orphaned ABAP-Artifacts". Execute the option and repeat the phase afterwards.

---------------------< D035956 SEP/30/2014 >------------------------

Detect orphaned implementations of former classic BAdI definitions

Relevant for upgrades from a source release lower than SAP\_BASIS 700 to target release SAP\_BASIS 700 or higher:

After an upgrade, implementations of classic BAdIs are no longer executed since the corresponding BAdI definitions do no longer exist. To detect such orphaned implementations, implement SAP Note 2046770 and execute the report FIND\_ORPHANED\_BADI\_IMPLS. If the report finds orphaned BAdI implementations, see the SAP Note 2046770 for more details.

------------------< D028310 DEC/16/2013 >-------------------------Error: DDIC\_ILLEGAL\_KEY\_COMP\_NAME After an upgrade or update, you encounter the following error message: DDIC\_ILLEGAL\_KEY\_COMP\_NAME You can ignore this error.

---------------------< D057512 DEC/12/2013 >------------------------ Warnings and messages in work process trace files After a successful update or upgrade using near-zero downtime maintenance (nZDM/SUM) capability of SUM, you see in the trace files of the work processes (dev\_w\*) warnings similar to the following: C head\_p=ffff80ffbfffa710: dbsl err=103=DBSL\_ERR\_DBOBJECT\_UNKNOWN -> dbds err=512=DS\_DBOBJECTUNKNOWN, dbdsoci.c:962 C \*\*\* ERROR => ^^ Ds\_exec\_imm() -> err=512=DS\_DBOBJECTUNKNOWN [dbdsoci.c 976] You can ignore these warnings. They are caused by the automatic deletion of temporary objects that were used in the shadow system only.

-------------------< D047912 OCT/21/2012 >-------------------------- Message: DDIC deletes RFC destination SAP\_UPGRADE\_SHADOW\_SYSTEM After an successful upgrade or update, you see in the system log using transaction SM21 the error message:

DDIC deletes RFC destination SAP\_UPGRADE\_SHADOW\_SYSTEM with the following details: A destination has been deleted in SM59, destination maintenance of RFC. Problems can occur if this destination is still used in existing ABAP programs. You can ignore this error message.

------------------< D035061 03/Apr/2013 >--------------------------SAP\_BASIS 731 SP05 to 740: Some tables remain on database After an update from SAP\_BASIS 731 SP05 or higher to SAP\_BASIS 740, the tables DDREPLIAPPLI and DDREPLIAPPLIT remain on the database. You can remove these tables using transaction SE14 or database commands.

-------------------< D033123 17/Nov/2012 >--------------------------

LONGPOST.LOG: Error message GI747

SUM has added in phase XPRAS\_UPG the error message GI747 (Error during creation of structure GLU1"RECID""TEXT4""JV\_RECIND") to the LONGPOST.LOG file. See SAP Note 1779102 and check, if this SAP Note solves the problem.

-----------------< Update D035061 10/JUL/2013 >----------------------

----------------------< D026178 OCT/10/10 >---------------------------

Ignorable P messages in LONGPOST.LOG

Problem: SUM has added in phase ACT\_UPG the following message to the LONGPOST.LOG file:

4PDDH176 Parameter list of append search help "RDM\_WKBK" differs from appending one.

In phase CHK\_POSTUP, you will be prompted as a result to check that message.

Solution: You can ignore this P message. It was written during ACT\_UPG, but no followup action is required.

--------------< Update D036824 31/AUG/2015 >-----------------------------------------< D053561 10/FEB/2012 >--------------------------

LONGPOST.LOG: Tables without DDIC reference or not existing in DDIC

After an upgrade or update, the file LONGPOST.LOG contains lines that indicate that a table has no DDIC reference. It can be either the following message:

1PEPU203X > Messages extracted from log file "RDDNTPUR.<SID>" <3PETG447 Table and runtime object "NAVERS2" exist without DDIC reference ("Transp. table")

or a message such as

4 ETG003 Table "NCVERS2" does not exist in the ABAP Dictionary

The following tables can be be affected from this error message:

/1SAP1/CCE\_RUN01 CRR\_CONFDT CRR\_TFW\_RUN\_LOG CRR4TABLES CRRPARAMETERS **CRRRTI** 

**CRRRTIT CRRSCENARIOS CRRTASKHIST CRRTASKINFO CRRTCONFID** NAVERS2 NCVERS2 PATALLOWED SUBST\_SLANA\_HDR SUBST\_SLANA\_POS

Note: We know of the list above, and the mentioned tables can safely be deleted in the database. If there are additional tables mentioned in the LONGPOST.LOG, please check the relevance for your system before you remove them.

Proceed as follows to solve this issue:

- 1. Choose transaction SE11 to display the mentioned tables.
- 2. If the tables don't exist in the transaction, you can remove the tables from the database.
- 3. In addition, you delete the runtime objects that belong to these tables:
	- 1. Choose transaction SE37.
	- 2. Check if the function module DD\_SHOW\_NAMETAB contains runtime objects that belong to these tables.
	- 3. Delete the runtime objects of the tables using the function module DD\_NAMETAB\_DELETE.

The following tables might appear in upgrades from 702 to 730 and can safely be removed in this case. See SAP Note 824971 for more information.

GENSETM RSJOBTABM SERVTYPEM

If they appear in other updates, please contact the SAP support and report an incident under component BC-UPG-TLS-TLA.

Caution:

If you run a Combined Upgrade & Unicode Conversion (CU&UC), the generation of the Unicode nametab of the same objects fails in phase RUN\_RADCUCNT\_NEW due to missing DDIC reference. The runtime object has to be deleted as described above.

c) Java --------------------< D001712 AUG/28/09 >------------------------------ Changing the start profile Include the following entry in your start profile:

Unix:

DIR\_LIBRARY = \$(DIR\_LIBRARY) PATH = \$(DIR\_EXECUTABLE):%(PATH)

Windows:

Part D Chronological Summary

Date..........Topic....Short description

--------------------------------------------------------------------------------------- AUG/24/16...I....Update to SAP systems based on SAP NetWeaver 7.5: Adjusting obsolete SAP Notes may delete repository objects AUG/09/16...V....Missing entries in table BADIIMPL\_ENH, BAdI implementation not selectable in IMG JUL/25/16...I....Using a Remote UME in a Java system during an update JUL/14/16...I....Restriction for nZDM/ISU on DB2/i5 with target ERP 6.08 removed JUL/06/16...IV...SUM aborts due to settings of client 000 JUL/06/16...III..Settings of client 000 JUN/17/16...I....Preventing issues that depend on the kernel version JUN/16/16...IV...FATAL ERROR: Another server process with pid XXX runs JUN/13/16...I....Use English version of ASU Toolbox JUN/13/16...V....SAP S/4HANA Finance 2.0 or or SAP S/4HANA 1511: Unknown objects in the ABAP **Dictionary** JUN/09/16...I....Verifiying signed content in the stack.xml file JUN/08/16...I....Temporary restriction for nZDM+DB2 for i+ERP 6.0 EHP8 MAY/04/16...IV...Shadow instance reset during an upgrade MAY/04/16...IV...UNIX only: Apply SAP Note 995116 for certain SAP Basis 6.40 levels MAY/03/16...III..Check platform-specific requirements for the 7.21 EXT kernel MAY/03/16...I....SUM requires SAP kernel 7.21 or higher for target release APR/08/16...IV...Error in Phase RUN\_RSUPGREV\_UPGR during reset of an upgrade to Solution Manager 7.1 APR/01/16...IV...Activation errors in ACT\_UPG for SACMRT\_RULES\_MR during update to NW 7.50 MAR/29/16...III..Solution Manager systems and BW systems only: Apply SAP Notes 2290149 and 2289603 FEB/29/16...I....Non-Unicode not supported for SAP NW 7.5 and higher FEB/15/22...A....Update Notes FEB/15/16...B....SUM Version and Documentation FEB/12/16...I....Zero Downtime Option (ZDO) of SUM available on request FEB/08/16...I....Upgrade path SAP NW 6.40 to SAP NW 7.0, NW 7.01, and NW 7.02 FEB/05/16...I....Conversion to S/4HANA, on-premise edition FEB/05/16...I....SAP NetWeaver versions: Release Restrictions and Limitations FEB/04/16...III...Upgrade path NW 2004 or 730 to 740 SR2: Provide 7.42 kernel and latest DCK kernel in addition JAN/14/16...I....Phase RUN\_RSDB02CK\_END: Missing views in RSDB02EN.ELG JAN/13/16...III..Server Group SAP\_DEFAULT\_BTC must include Primary Application Server Instance OCT/26/15...IV...PARCONV\_UPG stops with error messages DA510 OCT/26/15...IV...R/3trans: Possible buffer overflow in TOOLIMPI SEPT/03/15...IV...Correcting startup issues in release upgrade scenarios from SAP NetWeaver 2004 to SAP NetWeaver 7.0-based releases AUG/31/15...V....LONGPOST.LOG: Tables without DDIC reference or not existing in DDIC JUL/29/15...IV...Windows only: Profile names are cut off in the phase PROFREAD JUL/20/15...IV...AIX: Error message "Text file busy" JUN/18/15...III..Install or Update SAP Host Agent to the minimum supported version JUN/16/15...I....Selection of higher support packages in BIND\_PATCH no longer possible for certain components

2016-09-05 Page 28/33

APR/07/15...IV...SUM stops in phase REFRESH\_PROFILES with error message APR/01/15...I....SAP S/4HANA Finance add-on 2.0: Consider SAP Note 2150542 MAR/26/15...V....Upgrade of Solution Manager system from 700 to 710: Unknown table in ABAP dictionary MAR/10/15...IV...Error message in phase MAIN\_SHDRUN/ACT\_UPG with regard to activation of CDS views DEC/12/14...IV...Copying user for SPDD fails NOV/14/14...I....New UI available for SUM ABAP and for SUM Java scenarios NOV/14/14...III..Enabled Data Aging and ICNV OCT/21/14...III..De-implement SAP Note 1819126 before the upgrade or update AUG/13/14...III..No "Single System" mode on dual-stack systems SEP/30/14...V....Detect orphaned implementations of former classic BAdI definitions SEP/30/14...IV...Aborted conversions during phase PARCONV UPG in step 6 AUG/18/14...III..Deactivate IOT feature for certain tables JUL/03/14...III..SFW activation: Prevent automatic activation of BC-Sets in all clients APR/11/14...IV...P messages in LONGPOST.LOG due to BW object activation FEB/28/14...IV...Runtime error INSERT\_PROGRAM\_NAME\_BLANK in phase XPRAS\_AIMMRG FEB/12/14...IV...Windows only: Correcting Issues in the "Delete Old Java Content" Step FEB/03/14...IV...(Windows only:) Error "Access denied" in phase MAIN\_UPTRANS/UPCONF JAN/14/14...IV...DYNPRO\_NOT\_FOUND during parallel DBCLONE processes DEC/16/13...V...Error message DDIC\_ILLEGAL\_KEY\_COMP\_NAME DEC/16/13...IV...Solaris X86\_64: Timeout Error during phase MAIN\_NEWBAS/STOPSAP\_FINAL DEC/13/13...III...Exclude Z languages DEC/13/13...I.....Solution Manager only: SPS update of ABAP or Java stack independently is supported NOV/16/13...V....Warnings and messages in work process trace files NOV/05/13...IV...Phase ACT\_UPG: Certain search helps could not be activated OCT/29/13...I.....Software Update Manager 1.0 SP09 Release Restrictions OCT/28/13...I.....Installing SAP Business Suite Usage Types on Top of an Existing SAP NetWeaver Java System OCT/21/13...V....Message: DDIC deletes RFC destination SAP\_UPGRADE\_SHADOW\_SYSTEM OCT/14/13...IV...Error in Phase MAIN\_NEWBAS/SUCCCHK\_PROD OCT/14/13...III...Apply SAP Note 1910464 before the import of certain SPs AUG/16/13...IV...Phase XPRAS\_UPG: Errors during post-handling "RS\_AFTER\_IMPORT" JUL/26/13....I....Update of shared Wily AutoProbe connectors JUL/15/13...IV...Phase ACT\_UPG: Certain tables cannot be activated JUN/25/13....IV...Error in phases XPRAS\_SHD\_AIMMRG, XPRAS\_AIMMRG, OR XPRAS\_TRANS JUN/17/13....V....Tables without DDIC reference: Message ETG447 in LONGPOST.LOG MAY/14/13...IV...Phase XPRAS\_UPG: Problems in FDT\_AFTER\_IMPORT or FDT\_AFTER\_IMPORT\_C MAY/02/13...IV...ICNVREQ: Incremental conversion in special namespaces APR/29/13...III..Setting the instance profile parameter AutoStart to '0' APR/24/13...IV...View EPIC\_V\_BRS\_BSEG not activated APR/03/13...V....SAP\_BASIS 731 SP05 to 740: Some tables remain on database MAR/28/13...IV...Preventing Issues with Wily AutoProbe connectors MAR/25/13...IV...RFC\_COMMUNICATION\_FAILURE during phase CHECKSYSSTATUS FEB/11/13...III..Remove usages of customer-developed objects before you start SUM FEB/05/13...IV...Wrong MCOD warning for dual stack systems DEC/13/12...III..See SAP Note 1413569 for table SMSCMAID NOV/17/12...V....LONGPOST.LOG: Error message GI747 OCT/10/12...IV...Ignorable P messages in LONGPOST.LOG OCT/10/12...IV...tp 212 error in MAIN\_NEWBAS/TABIM\_UPG: left-over semaphore SEP/18/12...III..Upgrade from SAP NetWeaver 2004 to SAP NetWeaver 7.3 EHP1 Based PowerPC System on Linux: Update Your Instance Profile SEP/09/12...IV...MAIN\_NEWBAS/STARTSAP\_TBUPG: System start failed on NT IA64

AUG/22/12...III..Implement SAP Note 1720495 before you start transaction SPAUAUG/13/12...IV...Error while sapcpe copies vcredist x64.msi JUN/07/12...II...User Management Engine on a remote instance host FEB/01/12...IV...Dual-Stack System Update: Phase STARTSAP\_PUPG Fails MAY/30/11...III..Preventing Errors Due to Unicode Length MAY/18/11...IV...Phase STARTSAP\_PUPG: System start of the dialog instances failed MAY/17/11...IV...Phase ACT\_UPG during EHP installation MAY/12/11...IV...Error in Phase DETECT\_START\_RELEASE\_COMPONENTS MAR/08/11...III..Windows only: Check registration of sapevents.dll DEC/08/10...III..Adjust Start Profile NOV/23/10...III..Support Package Stack Update only OCT/22/10...IV...Preprocessing:ERROR: Found pattern "R3load:.. OCT/20/10...III..Apply SAP Note 1518145 to Avoid Error During Reset JUN/07/10...IV...Preventing long runtime of SUSR\_AFTER\_IMP\_PROFILE MAY/31/10...IV...Preventing Errors with Table "SATC\_MD\_STEP" SEP/15/09...IV...IBM databases: Error in DEPLOY\_ONLINE\_DEPL phase AUG/28/09...V....Changing the Start Profile APR/29/09...IV...Modification Adjustment JAN/30/09...III..Cleaning Up the Profile Directory DEC/15/08...III..Preventing Activation Errors NOV/20/08...IV...File HUGETABS.LST NOV/19/08...IV...Phase DEPLOY\_ONLINE\_DEPL:Timeout During AS Java Restart NOV/13/08...IV..."/ISQC/S\_UT\_REF" could not be activated SEP/19/08...IV...Activation Error AUG/26/08...IV...Phase: MAIN\_SHDIMP/SHDUNINST\_DB

AUG/20/08...IV...Phase XPRAS\_UPG: COMPUTE\_INT\_PLUS\_OVERFLOW

# Software Components

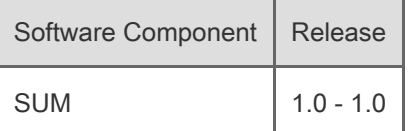

# Support Package Patches

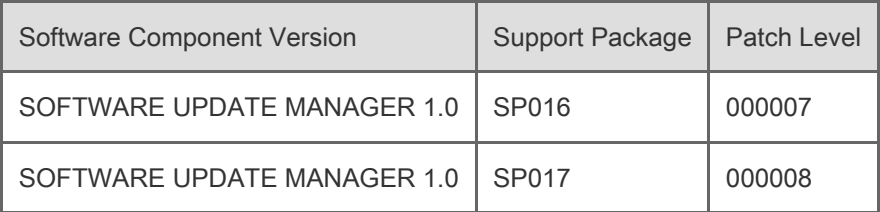

# This document refers to

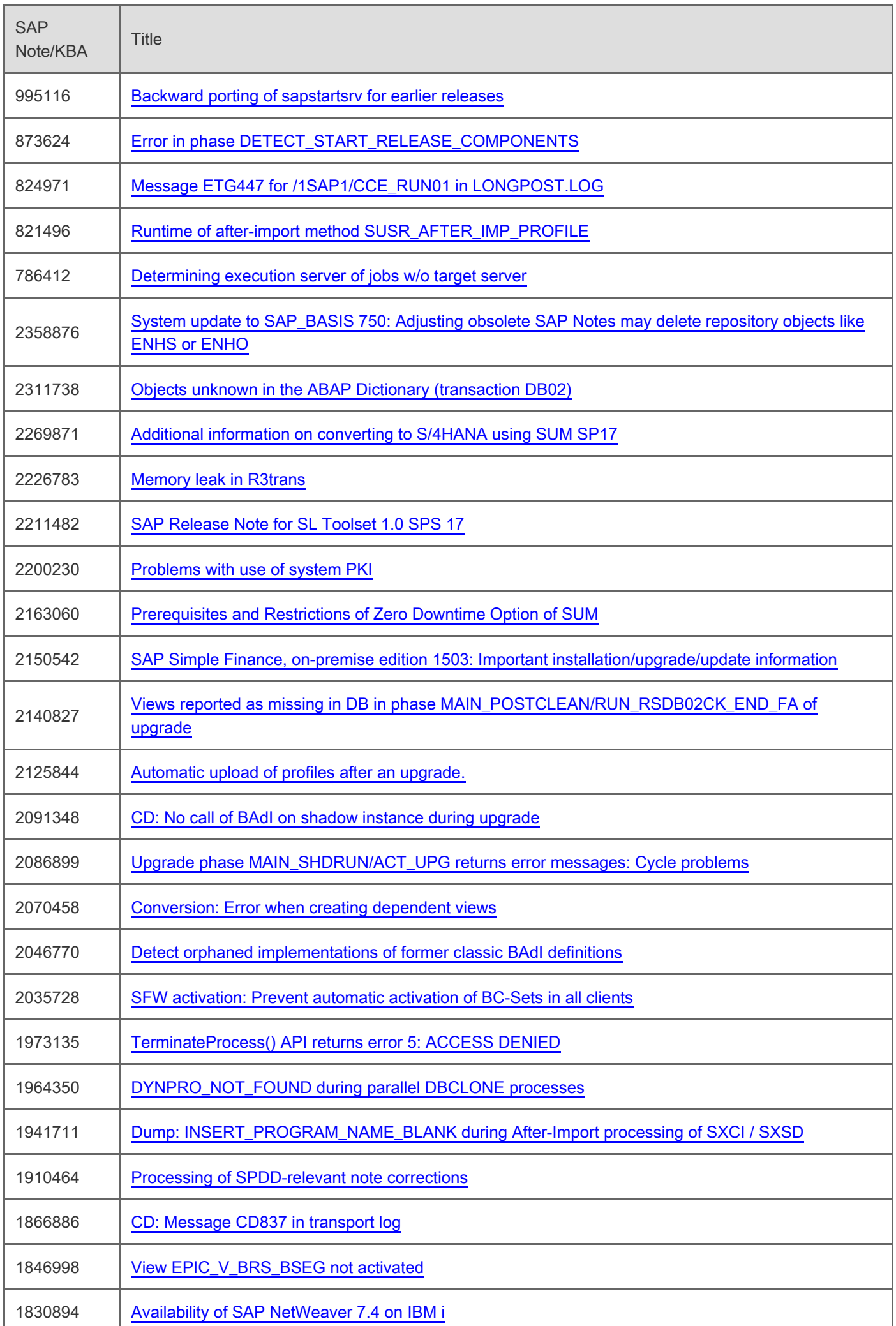

r

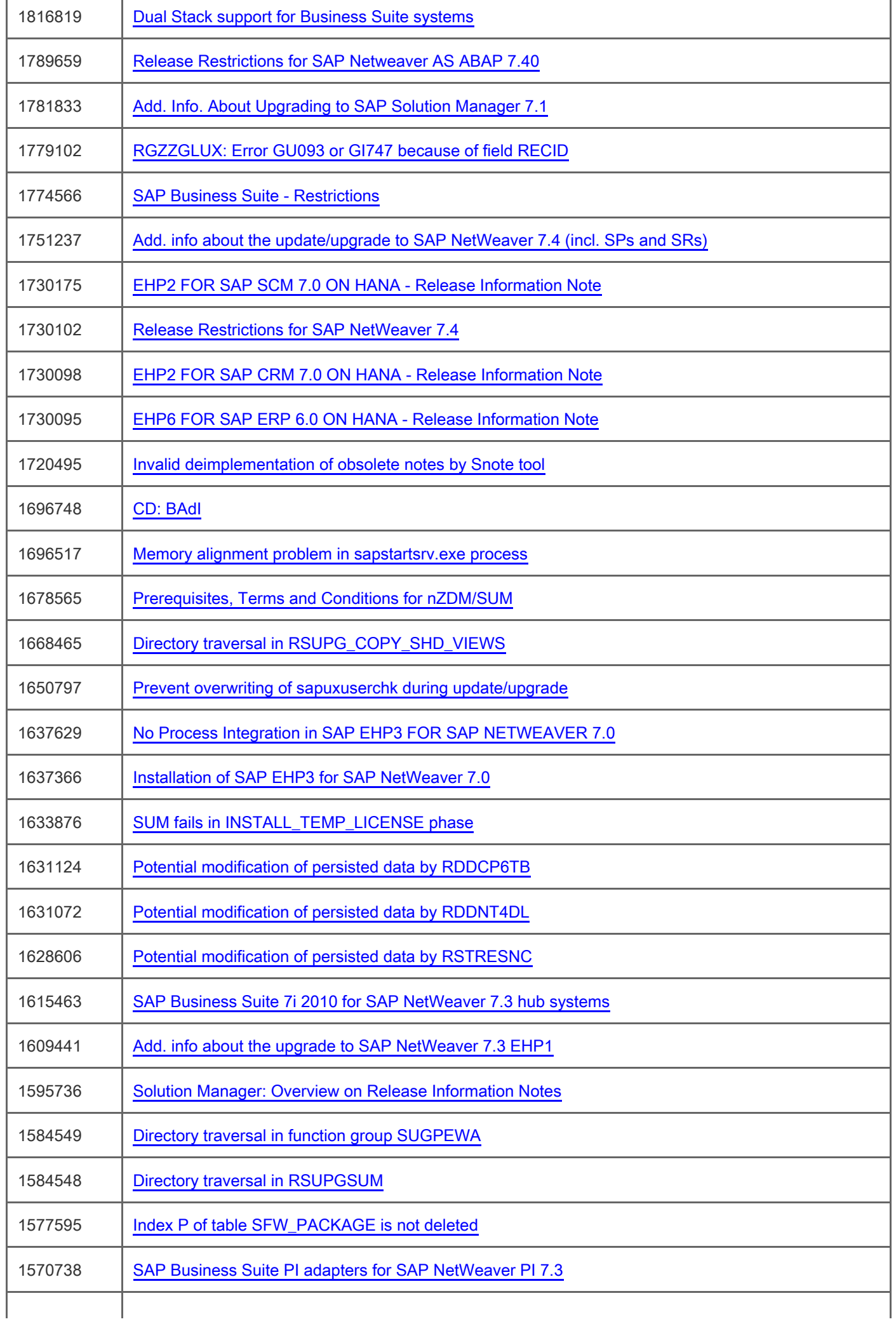

## 2016-09-05 Page 32/33

 $\overline{1}$ 

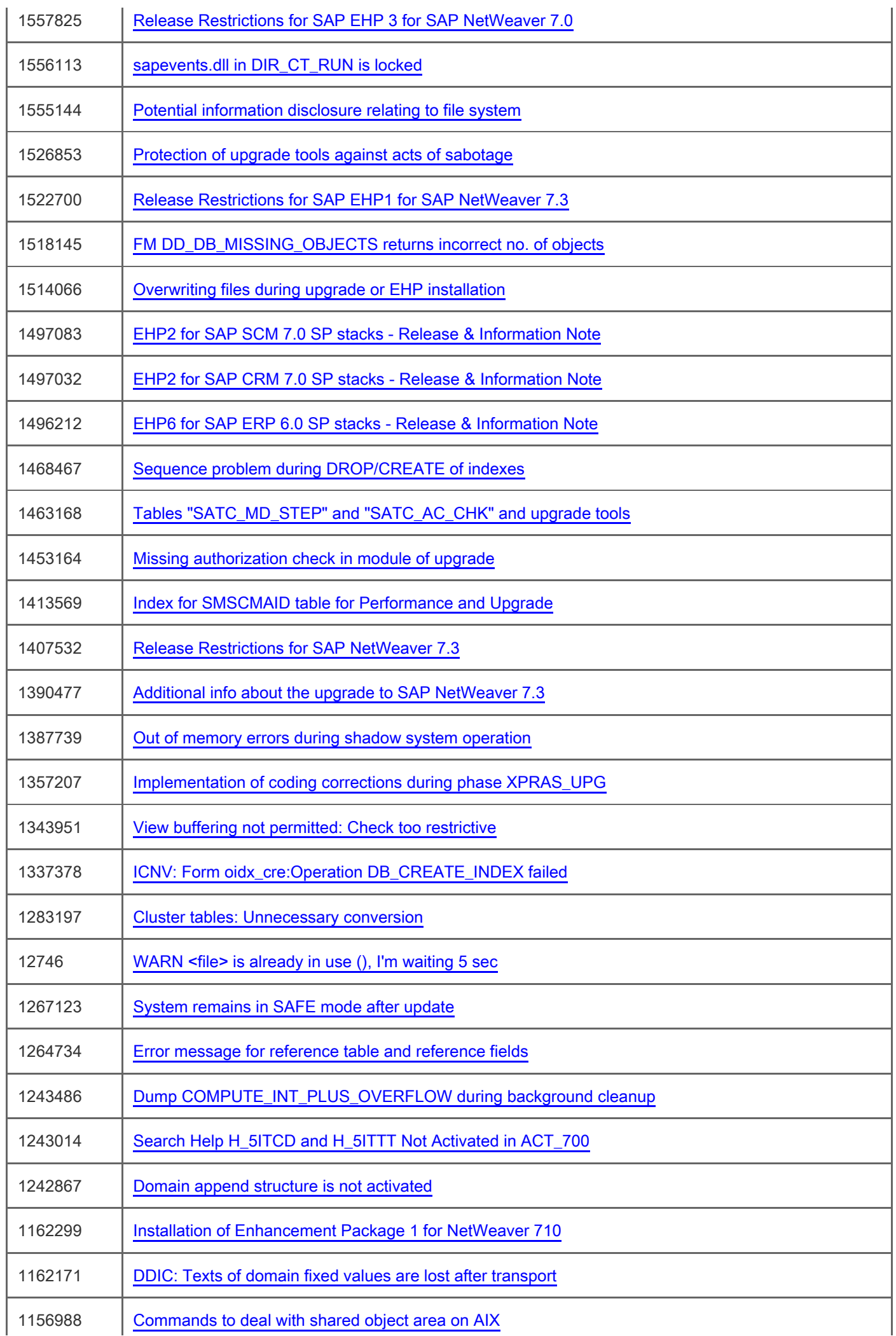

### 2016-09-05 Page 33/33

l,

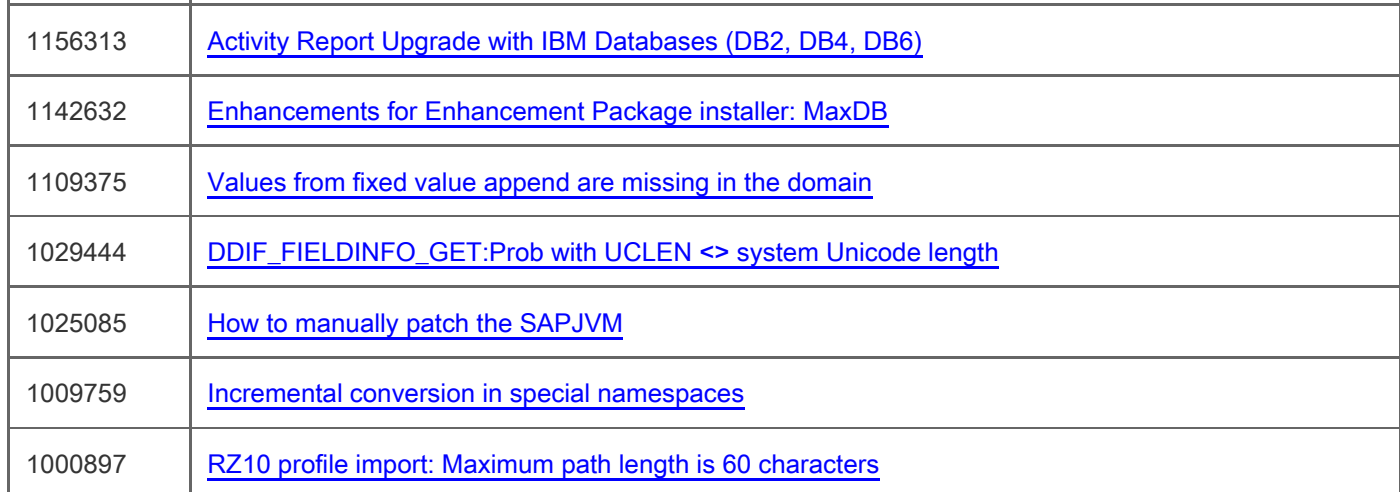

# This document is referenced by

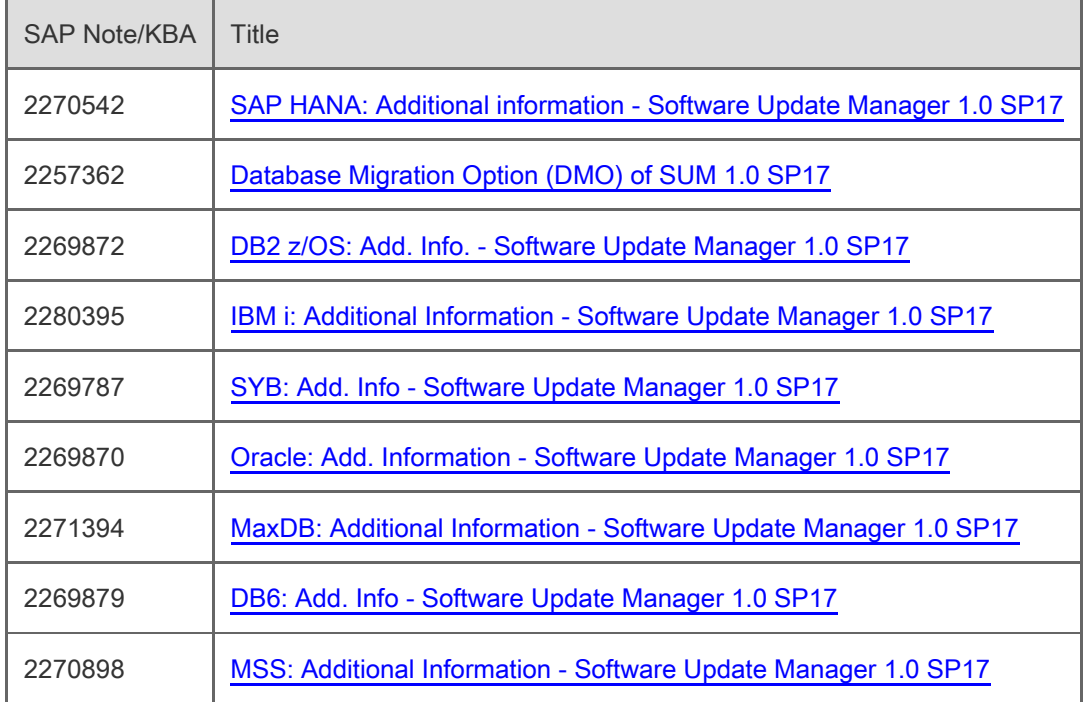

# Attachments

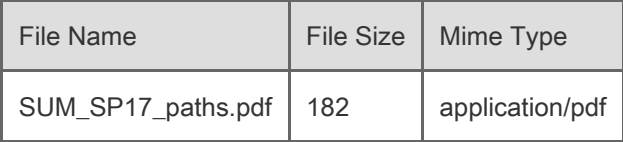

[Terms of use](https://support.sap.com/support-programs-services/about/terms-of-use.html) | [Copyright](http://www.sap.com/corporate-en/about/legal/copyright/index.html) | [Trademark](http://www.sap.com/corporate-en/about/legal/copyright/index.html#trademark) | [Legal Disclosure](http://www.sap.com/corporate-en/about/legal/impressum.html) | [Privacy](http://www.sap.com/corporate-en/about/legal/privacy.html)